## **Using section**

A section is a number of continued pages that apply the same set of page properties. These properties include page size, page orientation, page margin, visibility of header/footer, content of header/footer, etc.

Because section allows you to define different layouts for different pages, you can make pages that consist of wide tables show in landscape, with the other pages remain in portrait. You can also add content-specific header and footer.

By inserting a section break, pages that appear after the break will apply the same set of page properties as defined in the break. To insert a section break:

- 1. Select the content block where you want to insert a section break beforehand.
- 2. Click on the  $\Box$  button on the document's toolbar. A section page is inserted which moves the chosen content to a new page.

The layout of pages within a section are controlled by the setting configured in the section break. To configure a section break:

- 1. Right click on the section break.
- 2. Select **Edit...** from the popup menu. This shows the **Section Properties** window.
- 3. Edit the settings and click **OK** to confirm the change.

Here is a description of different parts of the **Section Properties** window.

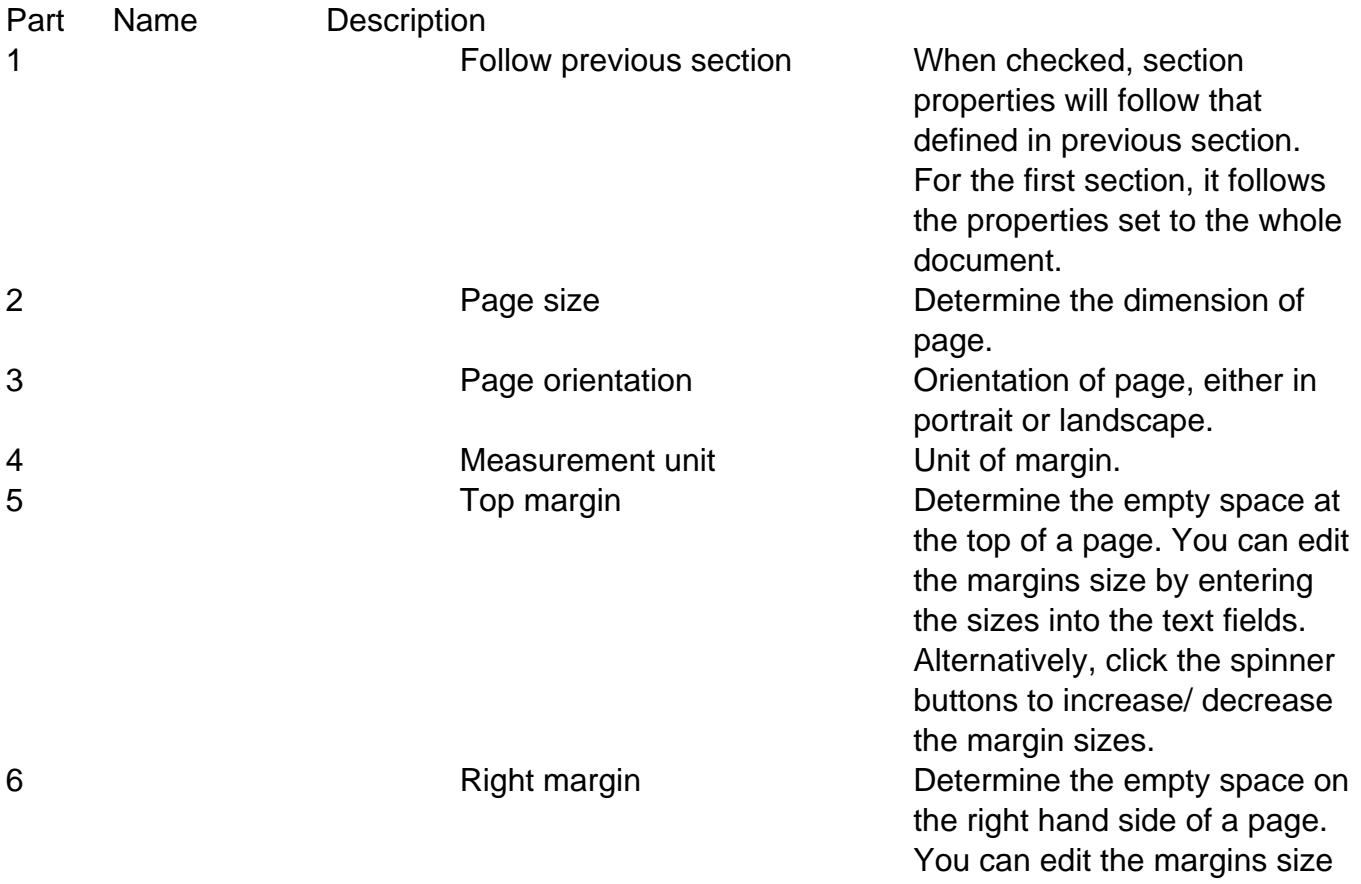

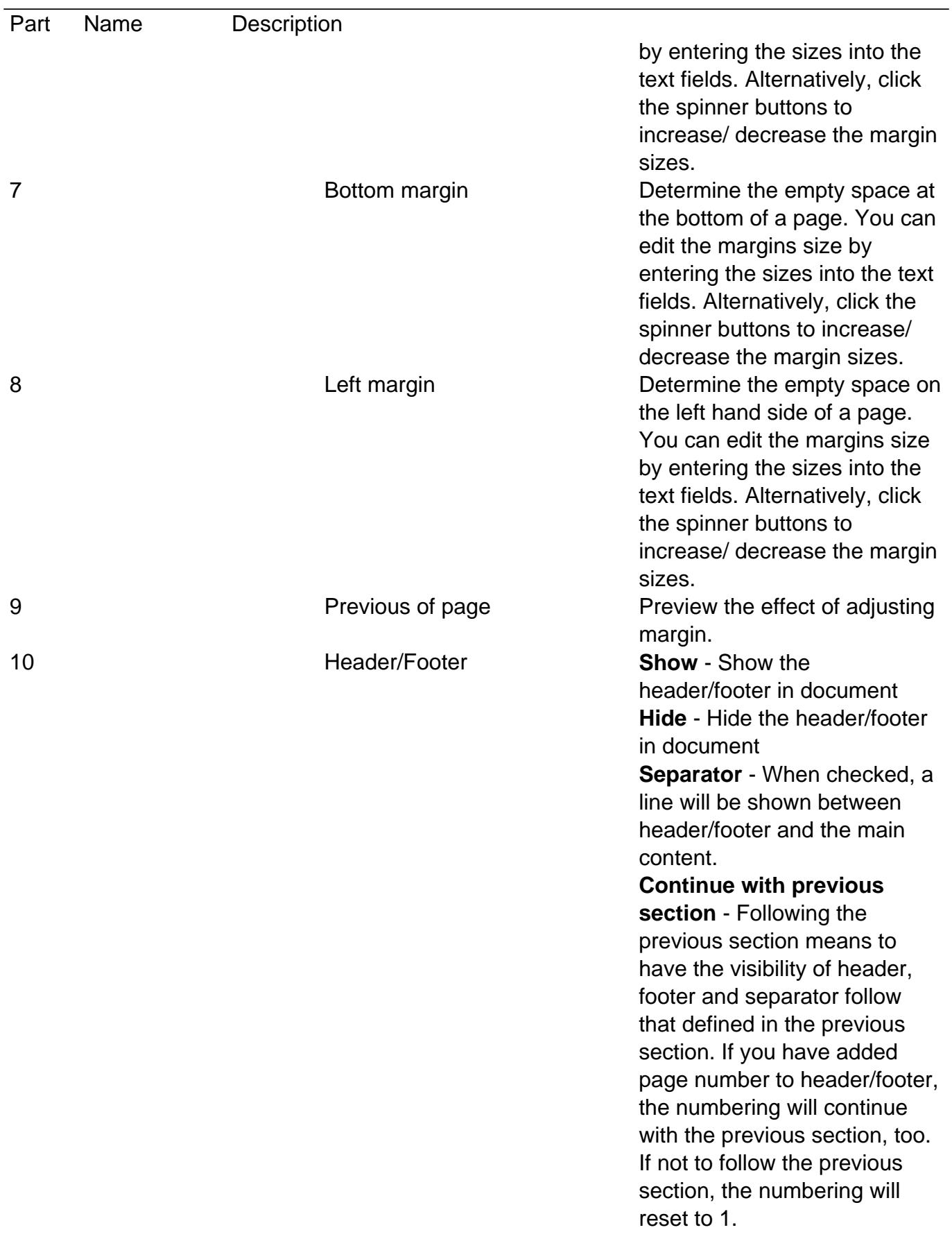